### **Delete Orders**

### Introduction

Delete Order Extension for Magento is useful to removing unwanted orders and sales data like shipment, invoices, and credits memos from Magento Store backend.

This is the perfect solution to delete all test orders which can make you confused from store.

Magento doesn't have option for remove order data and such case extension is allowed to remove orders from backend grid by simple clicks.

# **Displayed in Backend:**

**Orders:** Admin > Sales > Orders

1) Delete orders from Order Grid View Page

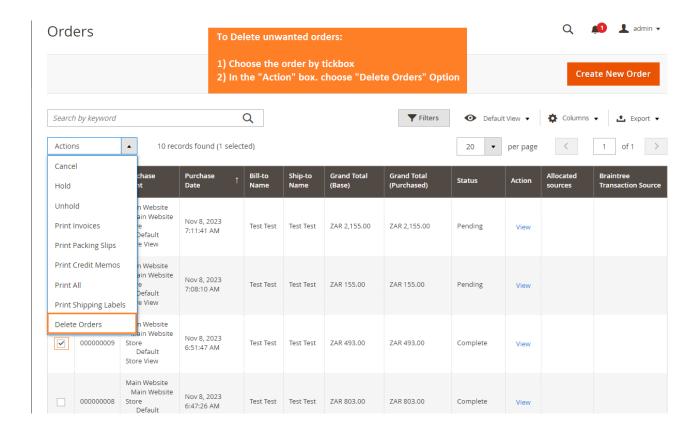

### 2) Confirmation box for delete orders

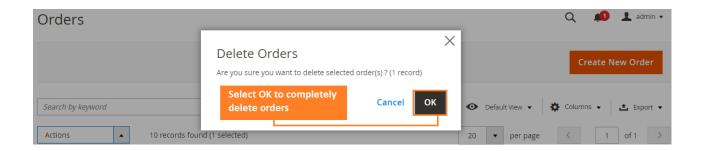

## 3) Delete order from Order view page

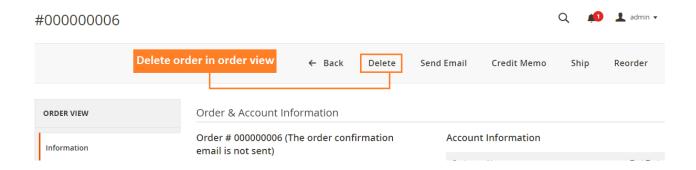

#### **Invoices:** Admin > Sales > Invoices

1) Delete Invoices from Invoice Grid View Page

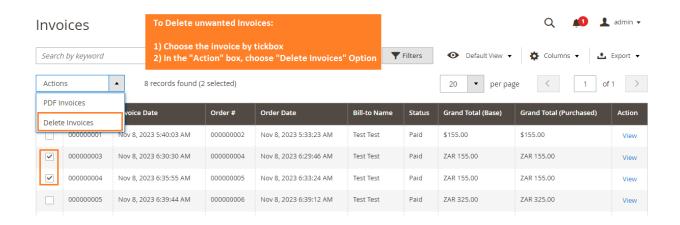

### 2) Delete Invoices from Order View Page

#### #00000001

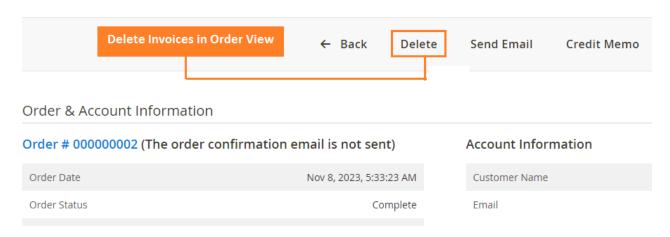

## **Shipments: Admin > Sales > Shipments**

1) Delete Shipments from Shipment Grid View Page

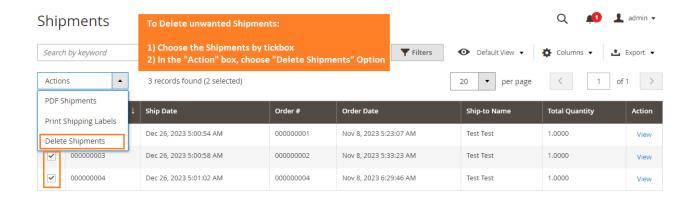

2) Delete Shipments from Order View Page

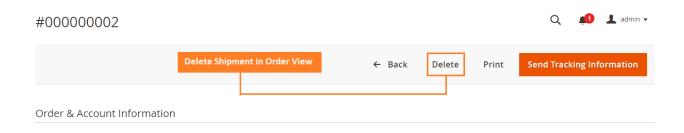

#### **Credit Memos: Admin > Sales > Credit Memos**

1) Delete Credit Memos from Credit Memos Grid View Page

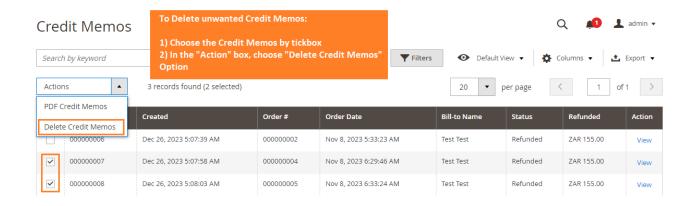

2) Delete Credit Memo from Order View Page

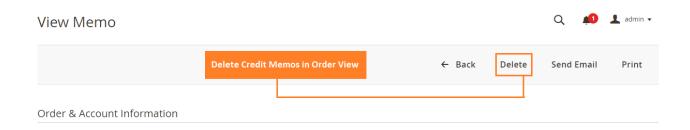